**National Institutes of Health/Office of Extramural Research** 

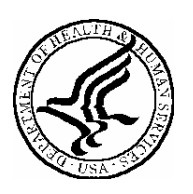

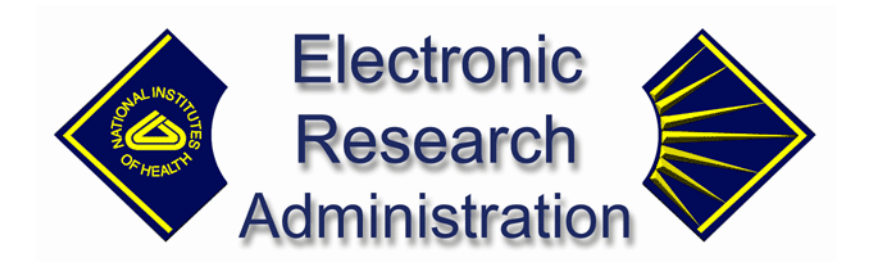

# **Interagency Edison (iEdison II)**

# **Release Notes**

**Version 2.0.3.3 – June 18, 2004**

# **Introduction**

This document outlines the enhancements, modifications and error corrections in this version release of the iEdison system.

## **Manage Patent Filing**

The following modifications have been made:

- 1. A modification was made that corrects a previous problem when attempting to change the "**Patent Type**." The iEdison System now *only* checks for CPA/RCE chains when a non-provisional patent application number is present.
- 2. Previously, an error occurred when attempting to modify a "**Patent Type**" to CPA or to RCE. This problem has been corrected and changes to the non-provisional patent application serial number or type of patent filing in a patent of type CPA or RCE are made only to the most recent CPA or RCE patent.
- 3. The problem that occurred where an existing Patent Type (CPA) was not being recognized as a linked child record has been corrected. The original business rule for Patent reports allows one parent/one child link.
- 4. The communication error that occurred when two patents were submitted simultaneously, both contained the same application number, has been corrected.

# **Circular Parent/ Child IDR Relationship**

The circular parent/child IDR relationship that occurred when creating an IDR has been corrected. The access problem has been corrected, the IDR has been unlocked, and the relationship no longer exists.

# **Patent Report Confirmation**

A modification has been made to remove the invalid Error Message when successfully uploading a PDF Confirmatory License and a TIFF Support Clause.

# **Modify Account (IEDISON-3014)**

A modification has been made that changes the Organization Code field to *readonly*. This change was made for OTT iEdison users.

# **Agency Web User Account**

A modification has been made that enforces the business rules, which outlines the accessibility of the Agency Web User/Administrator. When creating an

Agency Web account, the iEdison Accounts Administrator may associate the user account with any federal agency except the NIH.

### **USDA/CSREES Home Page**

A modification has been made to display the full name during a mouseover on the USDA/SCREES home page (IEDISON 1000). This modification includes Netscape (and Mozilla) and IE.

#### **Error Message Update for Locked Invention Report**

The following modifications have been made:

A modification has been made to the error message that is received when a user attempts to submit a change to an invention report without a lock. This occurred while attempting to update the same invention report from two separate windows. The new message has been reworded to correctly reflect the current operation.

#### **Inactivity Logout from Previous Session Update**

The inactivity timer has been corrected for users updating a record during a system outage. This modification will ensure that a lock is obtained for the users initially working on the record just before the outage and a sufficient amount of time is allocated to complete the modification of the record.

#### **Create Account Screen**

When creating an account, the hint line/message was incomplete when accessing the "Agency" field. This statement has been corrected and the current value for this field is clear.

#### **Unlock Account Button Update**

A modification has been made to the Unlock Account button functionality. The button now appears when the account is locked based on Login Tries exceeded OR when users are NOT authorized.

#### **Utilization Report Error Message**

A modification has been made to the error message that displays when modifying an existing Utilization Report. The error message occurred when not entering a fiscal month. The error message now differentiates between the

Organization to which the invention belongs and the iEdison Account Administrators organization.

# **Manage Util Reports Screen**

The following modifications were made to the Manage Util Reports Screen (IEDISON 2800):

- 1. Previously, the Manage Util Reports Screen was accepting a negative year value. A modification was made and now only positive numbers are accepted.
- 2. Previously, entering an incomplete year in the First Commercial Sale Date field cause a system error. A modification has been made to provide the correct error message for the Manage Util Report Screen.

### **Modify an Employee Invention Report (EIR)**

Previously, modifying an existing EIR (Employee Invention Report) and changing the status caused an incorrect error message and iEdison screen to display. This problem has been corrected and when an error occurs, the correct error message and screen title is presented.

#### **Data Universal Numbering System (DUNS) Implementation**

An enhancement has been made that supports identification of an organization by the DUNS number. Provided by Dun & Bradstreet, the DUNS number is a *nine-digit* number that uniquely identifies a business entity.

**NOTE**: Entry of the DUNS number is optional; however, all entered values *must* pass a system validation check.